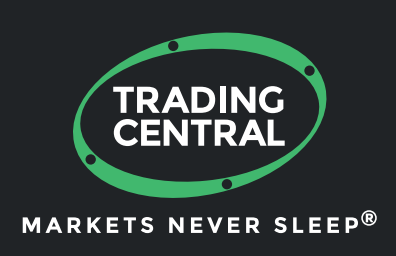

# ANALYST OPINION INDICATOR for MT4

## Set up & Configuration Guide

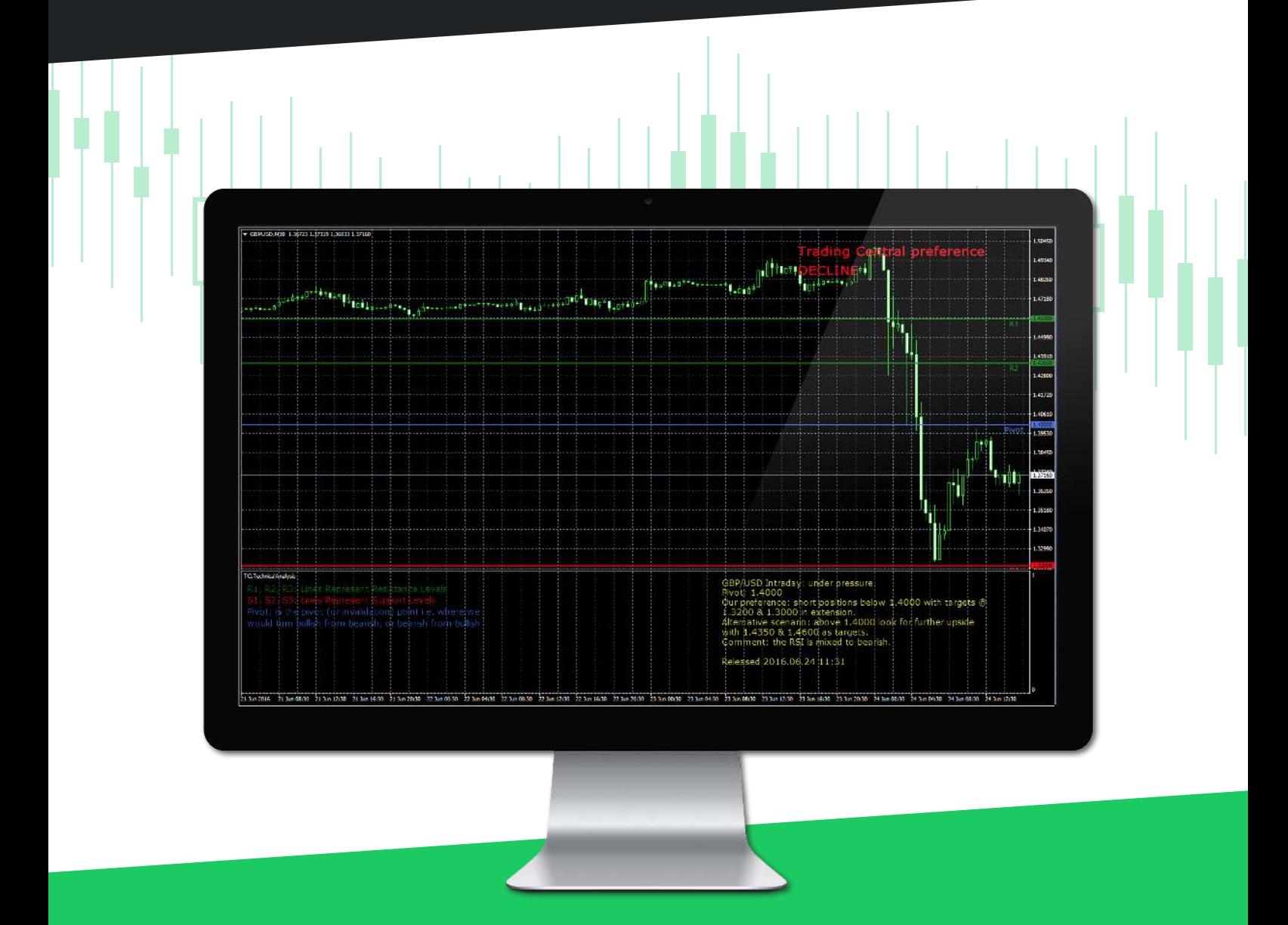

# **CONTENT**

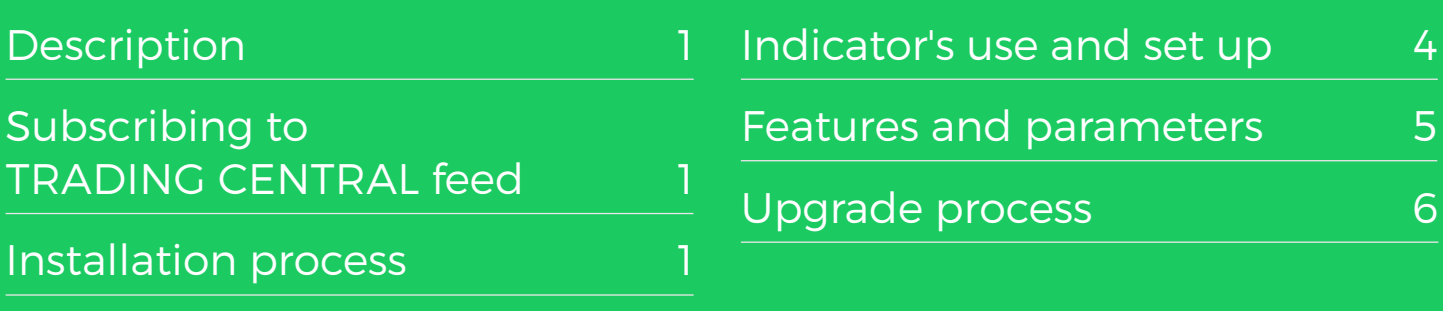

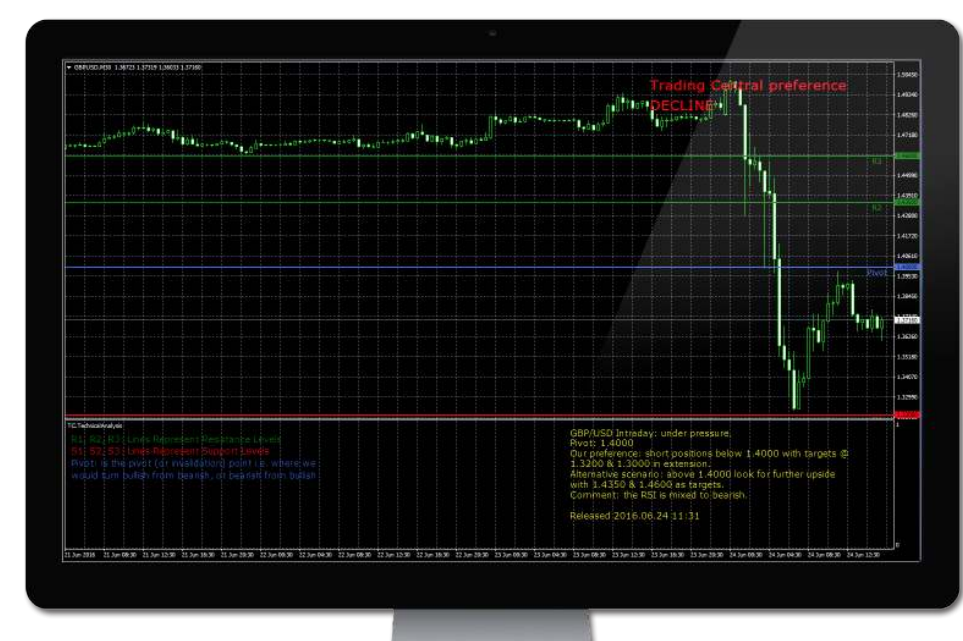

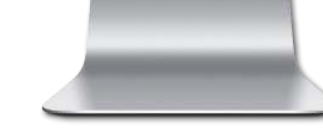

## **DESCRIPTION**

#### **TC.TechnicalAnalysis is an easy to install, multilingual customizable Indicator designed to help traders make profitable decisions 24/5!**

This indicator will superimpose TRADING CENTRAL's analysts research, forecasts, commentary and key levels (support / resistance / targets / stop pivots) onto MT4 live charts on most actively traded instruments.

Based on selected timeframes it will display the latest opinion of our analysts: whether on an intraday (30min chart), short term (daily chart) or midterm (weekly chart) basis. You can program and fill in orders based on analysts levels.

## SUBSCRIBING TO THE TRADING CENTRAL LIVE FEED

The TRADING CENTRAL Indicator automatically delivers live data to licensed broker. If the Indicator does not work on your MT4, your broker is probably not licensed by TRADING CENTRAL. In this case please contact your broker and request a license.

## INSTALLATION PROCESS

The latest version of our Indicator can be downloaded from: https:// feed.tradingcentral.com/ws\_MetaTrader.asmx/DownloadInstaller You need just to follow some simple steps proposed by the installer:

TRADING<br>CENTRAL ARKETS NEVER SLEE

#### INSTALLATION PROCESS

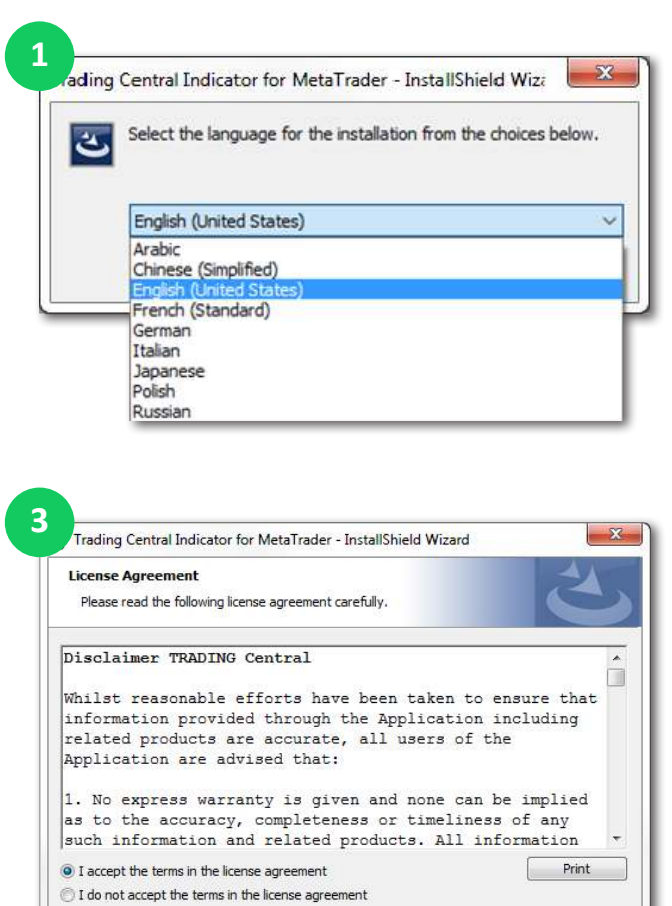

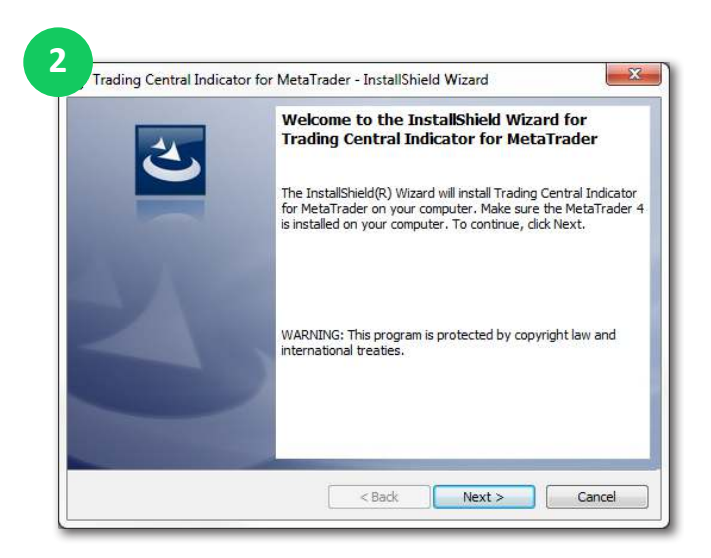

#### Caution

InstallShield -

If you have several MetaTrader platforms installed, you need to choose the platform corresponding to the broker, who provided you with this Indicator.

If you can't find you platform (4), please indicate the proper path to the MetaTrader folder you use ( <mark>5</mark> ).

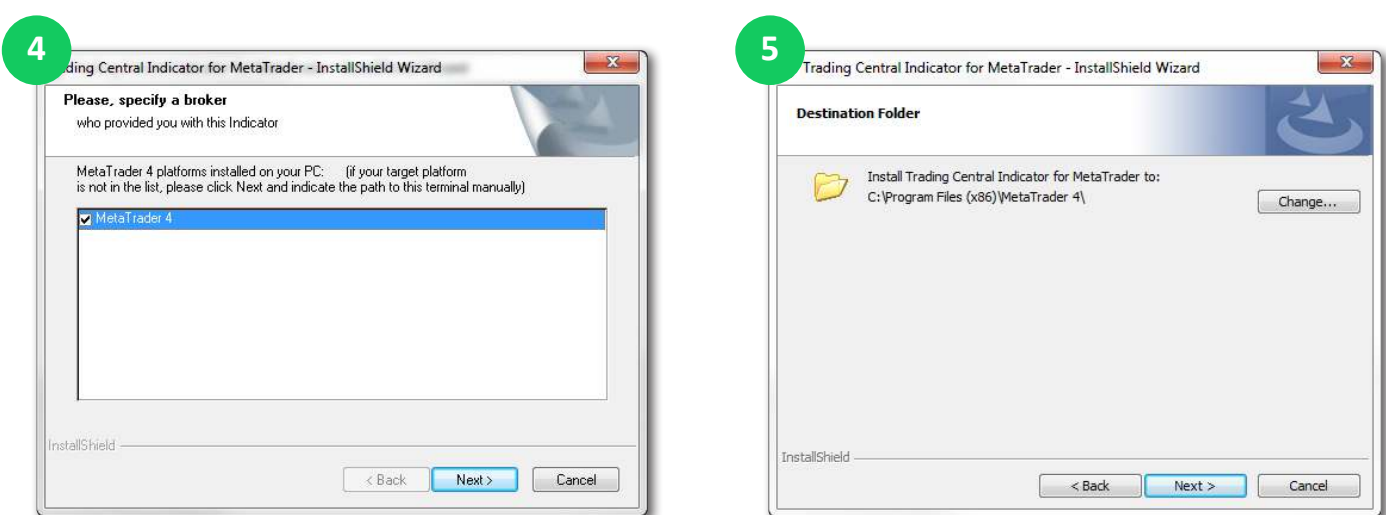

TRADING<br>CENTRAL **ARKETS** 

## INSTALLATION PROCESS

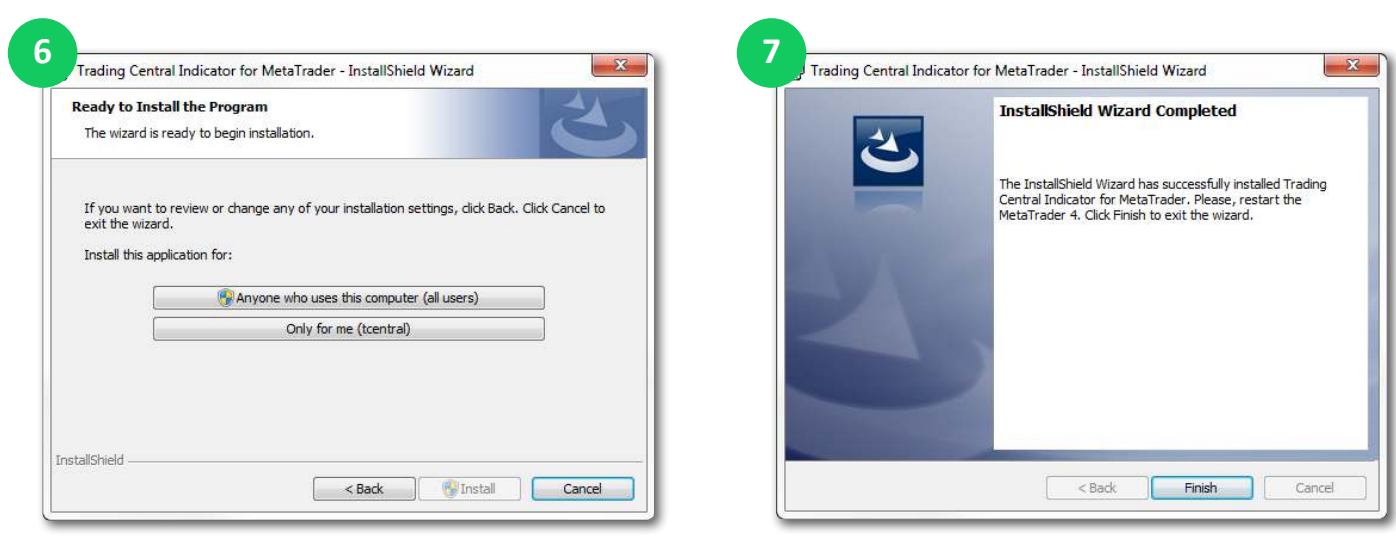

Now restart your MetaTrader.

#### Enable DLL

Once the installation is completed, there is an automatic page opened in the browser (3), showing how to activate DLL imports options once for all indicators. If you accidentely closed this window, please follow the link :

https://private.tradingcentral.com/newsletter/tc\_mt4\_indicator/how\_to\_allow\_dll.html

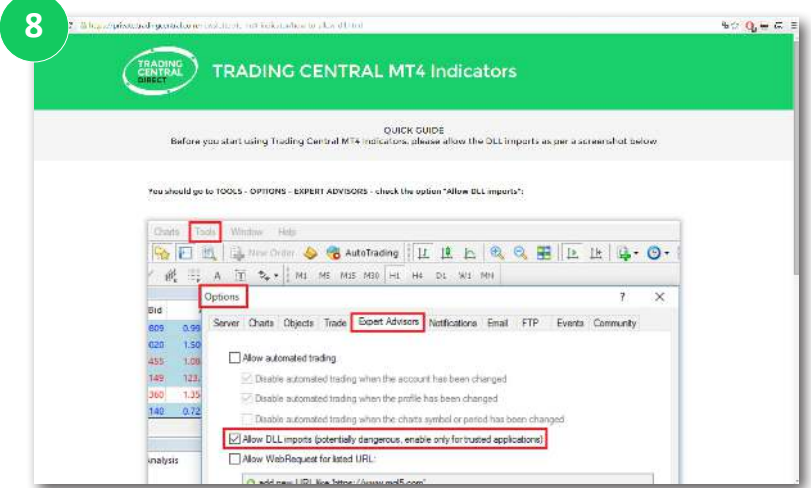

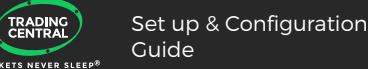

**IARKETS** 

# INDICATOR'S USE AND SET UP

Go to Navigator > Custom Indicators and look for TC.TechnicalAnalysis Drag and drop the Indicator to a chart  $(e)$ ).

In the window that appeared when your drag and drop the Indicator to a chart select the Inputs tab  $($ **10** $).$ 

Here, you can set any parameters you wish to personalize the TC.TechnicalAnalysis Indicator. You have the possibility to choose one of 32 languages provided by TRADING CENTRAL by specifying the necessary code in the "CustomLanguage" parameter (see Features and Parameters). Leave the CustomLanguage parameter empty if you want the Indicator to use the MetaTrader interface language you use currently.

If you would like to see our analyses in languages that are not available in the MetaTrader interface, just put the corresponding code into the CustomLanguage field.

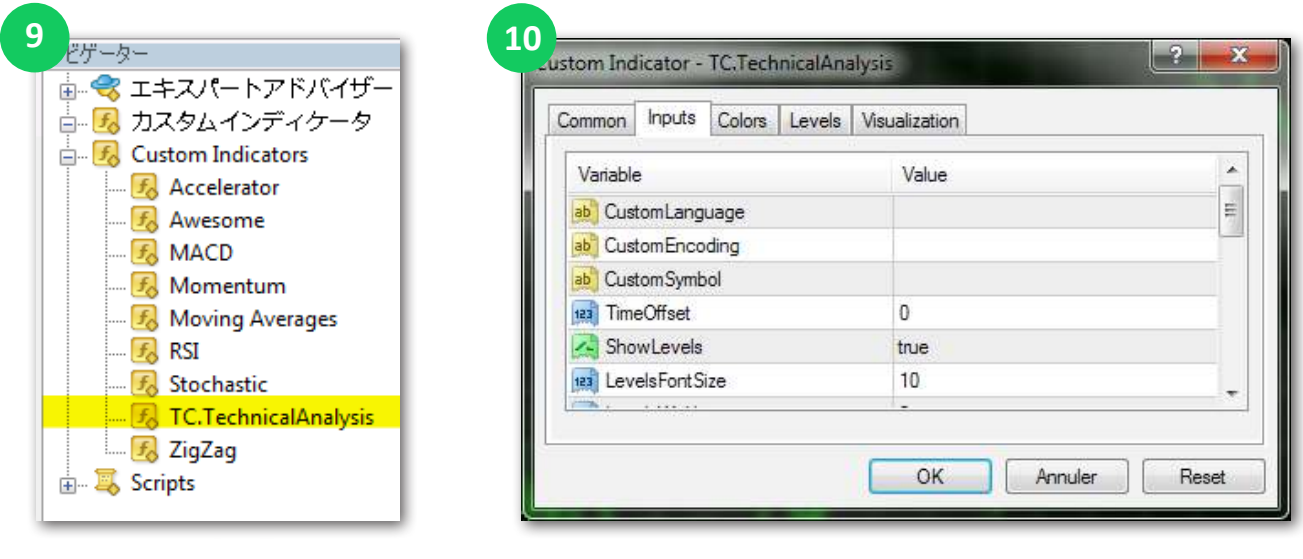

## FEATURES AND PARAMETERS

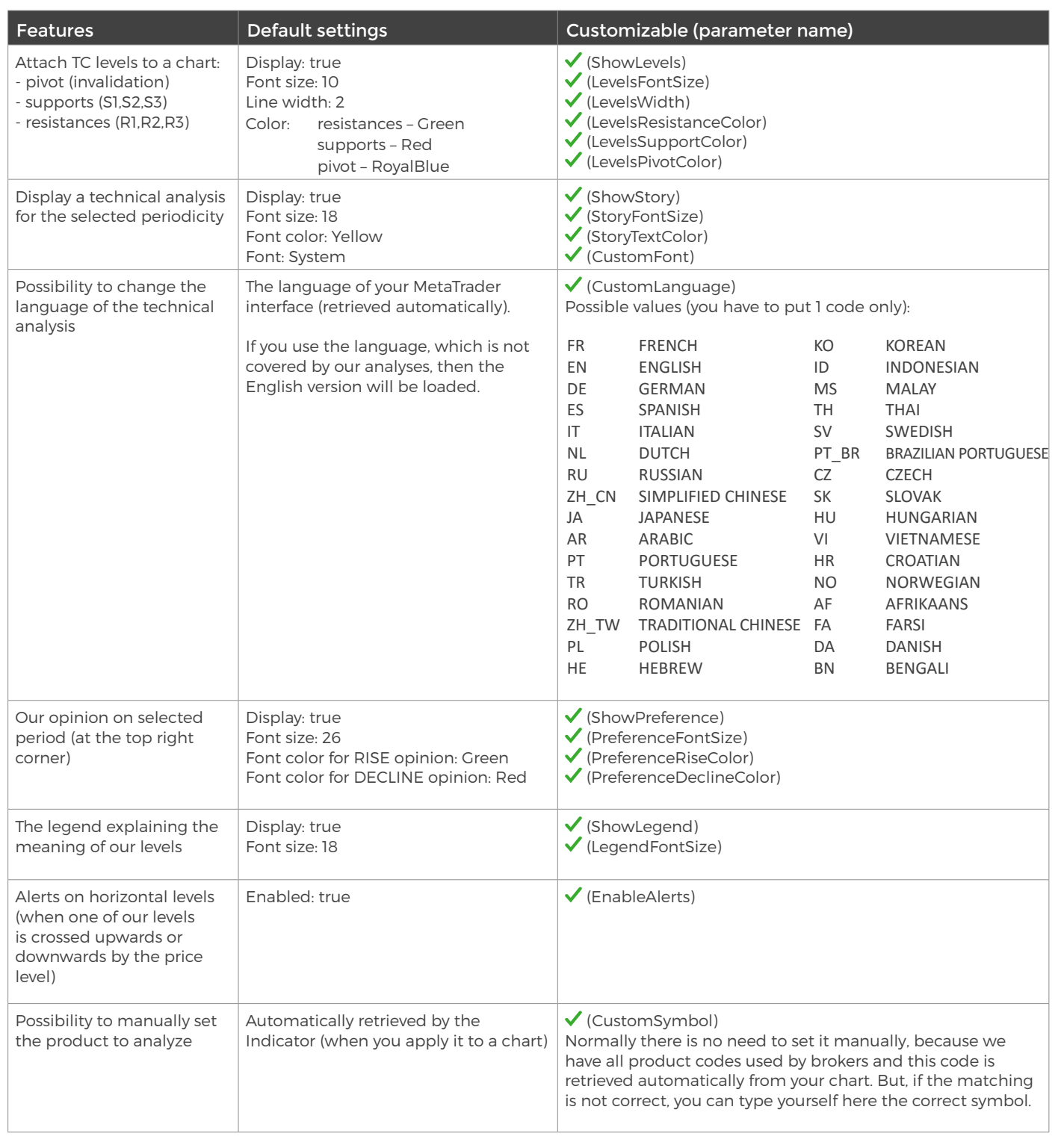

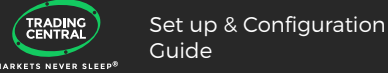

# UPGRADE PROCESS

When a new version of the Indicator is available, a user gets a notification inside their MetaTrader and the loading starts automatically after clicking the OK button.

The previous version is no longer valid.

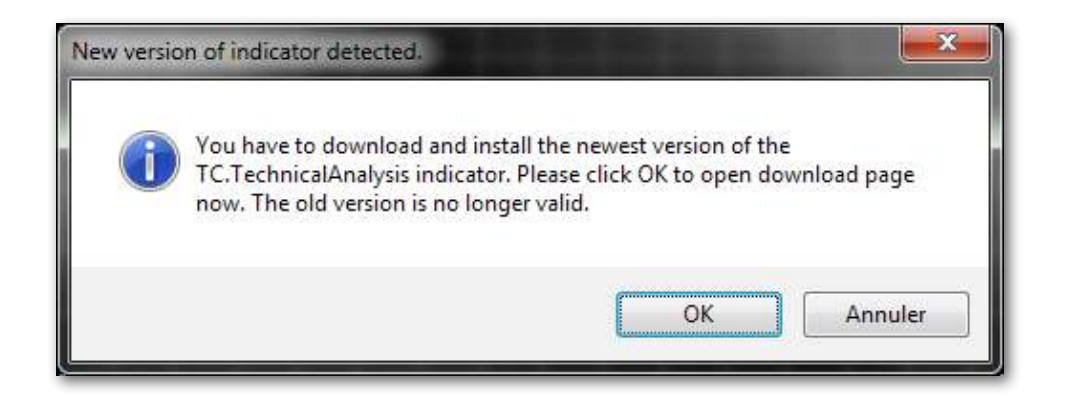